## **発表者用**

## **東北建築作品発表会のオンライン開催について**

- 1) 東北建築作品発表会はオンライン会議システム Zoom を利用します。
- 2)発表者(応募者)は事前登録不要です。
- 3)発表者・聴講者・司会者等すべての関係者は、事前に zoom アプリをインストールしてください 諸事情によりアプリをインストールできない場合は、ブラウザからご利⽤下さい。
- 4)すでにアプリをインストール済の方はバージョンを確認し、最新のバージョンに更新をお願いします。
- 5) ご利用になったことがない方は、公式サイトのテストページ (https://zoom.us/test) をお試しください。 また詳細な使用方法については公式サイトのヘルプセンター (https://support.zoom.us/hc/ja) をご参照 下さい。
- 6)操作でご不安、ご不明な点があれば事務局までお問い合わせください。

発表者の方へ

- ・9 ⽉ 22 ⽇(⾦)13:00〜15:00 に接続テストを実施しますので、当⽇ご利⽤になる機材を⽤いて Zoom 機能を お試し下さい。接続テストと東北建築作品発表会の Zoom ミーティングルームへの接続情報は9月15日(金) に発表者(応募者)のメールアドレスにご案内します。接続テストと東北建築作品発表会の Zoom 参加 URL は同じです。
- ・プログラムからご⾃⾝の発表時間をご確認ください。発表分野毎に発表者の集合並びに点呼時間ございますの で、必ず集合時間までにアクセスの上、司会より点呼を受けて下さい。
- ・ご自身の発表近くなりましたら、パワーポイント等の映写資料をあらかじめ開いておいて、画面共有がすぐで きる状態にして準備しておいてください。
- ·発表者は Zoom の画面共有機能を用いたリアルタイムの口頭発表に限ります。事前に録画したものを再生す る発表は不可とします。
- ・発表セッションでは名前を「発表番号)+作品名 +会社名」としてください。 例) 45) 未完成の家 学会建築設計
- ・司会者に紹介されたら、速やかに画⾯共有して、マイクとカメラをオンにして発表を開始してください。
- ・講演時間は 1 題あたり 8 分(発表 7 分、質疑応答 1 分)です。時間は厳守願います。
- ・発表および質疑応答が終わったら、画⾯共有を解除して、マイクとカメラをオフにしてください。
- ・発表が接続機器によりうまく行えない場合は、司会者の裁量により発表の順番を入れ替える場合があります。
- ·オンラインでの発表は著作権法上、公衆送信として考えられるため、画面に表示する図表、映像、音声などは 著作権上の問題がないものを利用してください。他の方が保有されている著作物は、ご自身で許諾を必ずとっ てからご利⽤ください。
- ・発表当日に Zoom ミーティングルームに接続できない問題が生じた場合は、日本建築学会東北支部事務局(022-265-3404)に電話で連絡ください。

問い合わせ

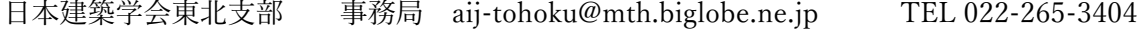